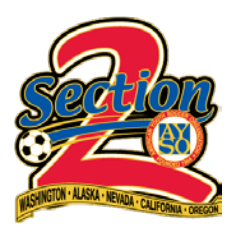

## BLUE SOMBRERO HOW TOS:

## ADDING PLAYER PHOTOS

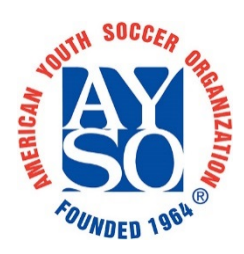

BEFORE YOU BEGIN: Player cards needed for many tournaments require a photo of the player included on the card. These instructions will show you step by step how to add a photo of your player to their player profile. THIS MUST BE DONE BY THE ACCOUNT HOLDER LINKED TO THE PLAYER. Coaches and administrators do not have ability to add photos to a player's profile.

1. Log into your account and go to "MY ACCOUNT". Once there select the "EDIT" button next to the player's name.

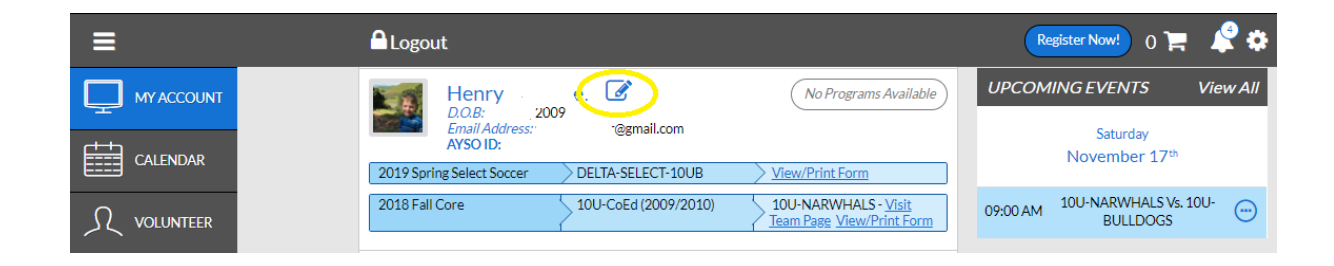

2. Click on the existing photo or blank photo area.

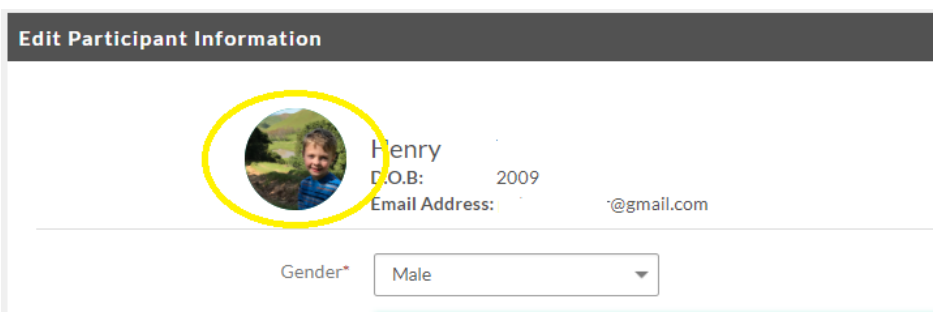

3. Select "UPLOAD PHOTO" and select desired photo from your files.

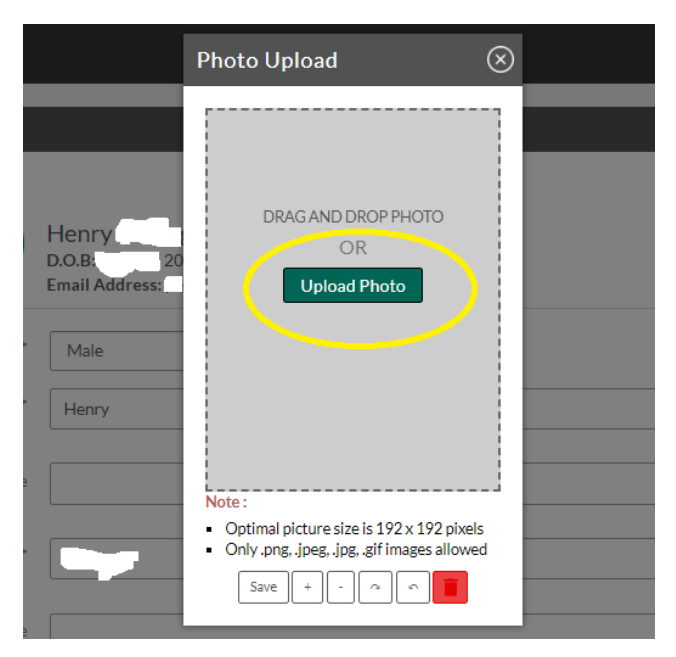

4. Adjust your photo as desired and select "SAVE".

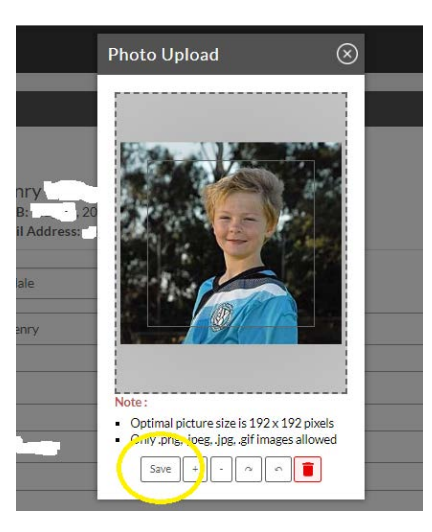

5. Scroll to bottom of page and select "UPDATE"

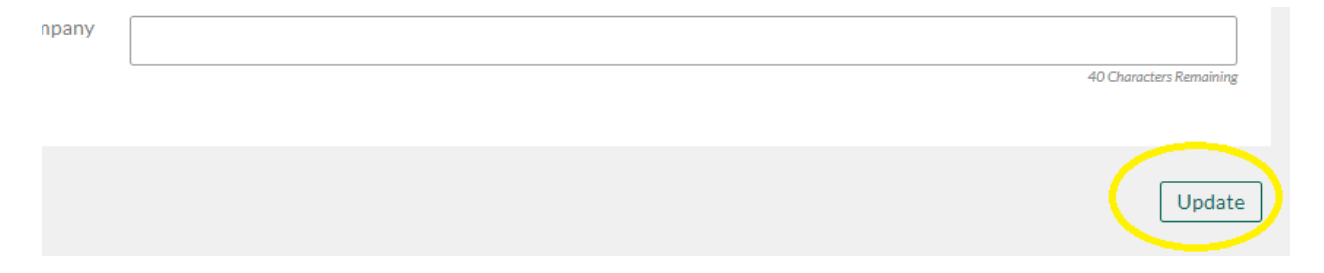

You're all set! Your player's photo will now appear on the team page and will print with tournament player cards.

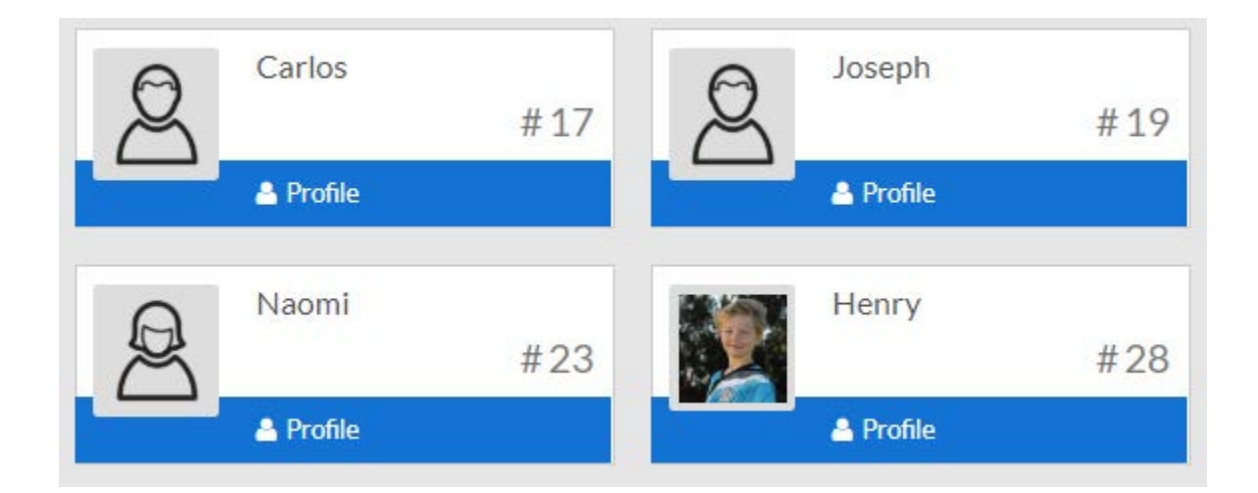